## User Guide How to Login to EmplX System

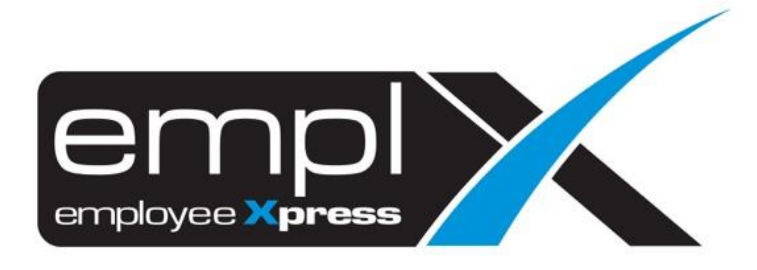

## **HOW TO LOGIN TO EMPLX**

- 1. Go to<https://mywavesuite1.biz/MYwaveApplication/scrt/login/display/login.php> and the login page will show as screenshot below.
- 2. Key in the **Login ID** (*Eg: Email/IC number*), click "Next"
- 3. i) Key in the **Password** and click "Login"

ii) Click on  $\left| \cdot \right|$  to "back" to the Login ID page

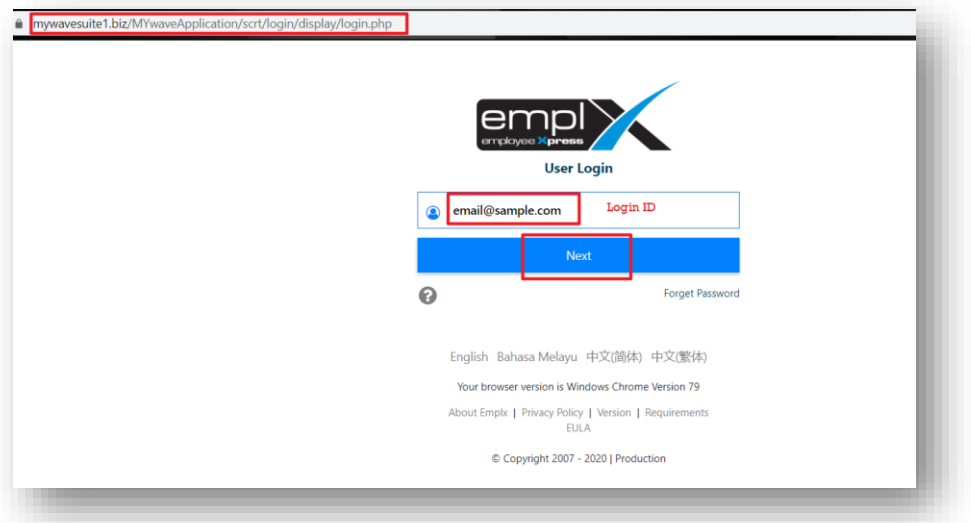

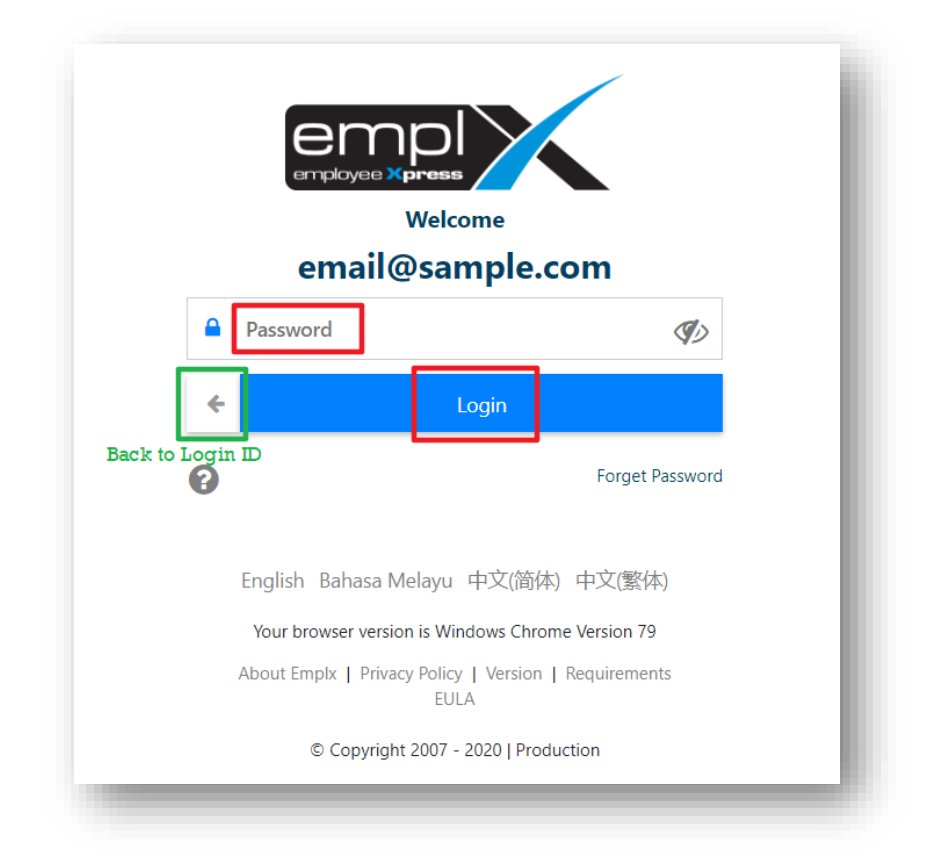